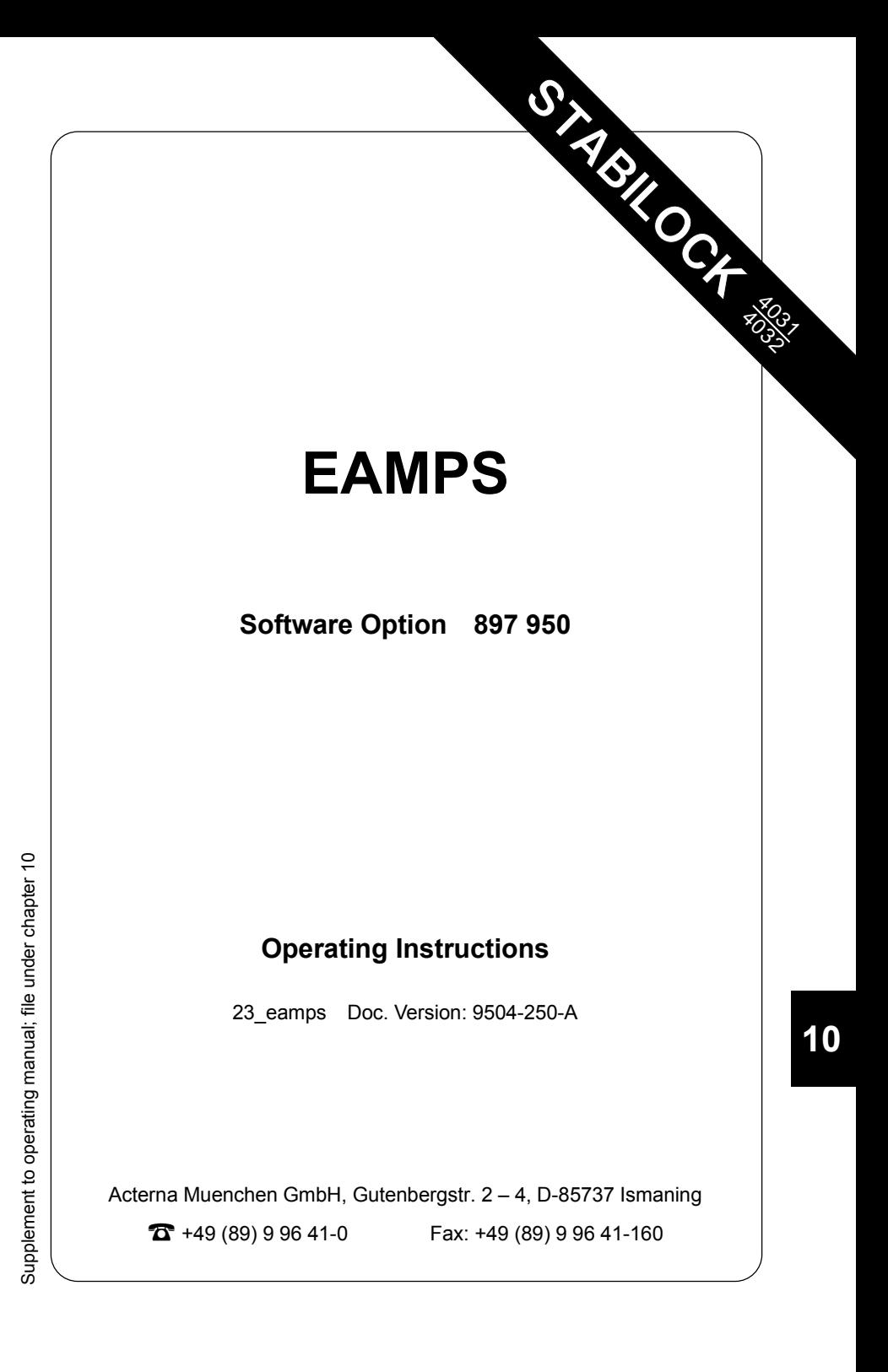

# **Performance test 1**

#### **Entries**

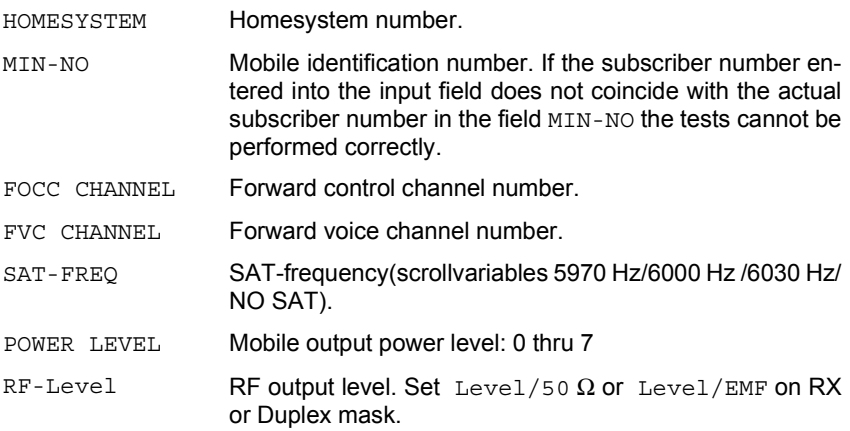

### **Result display**

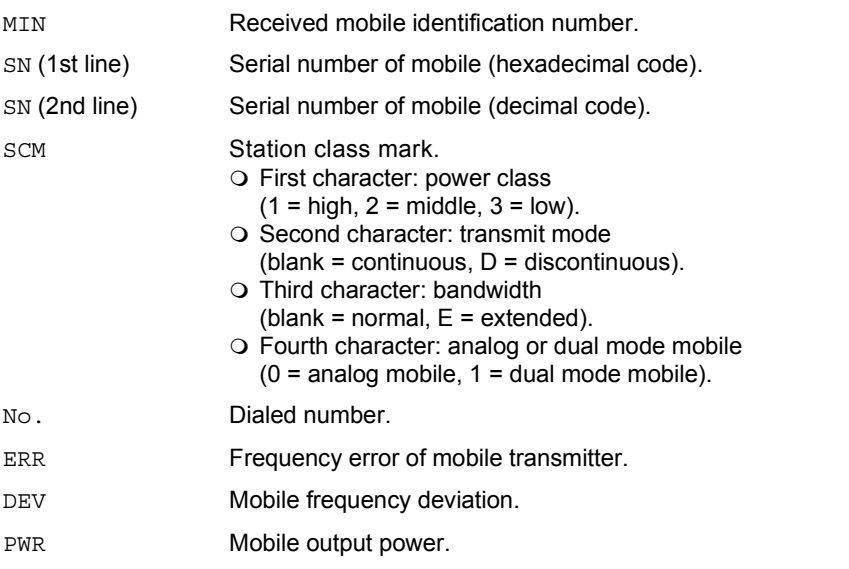

**10**

**Fig. 10.1:** Basic test mask, 1st softkey level.

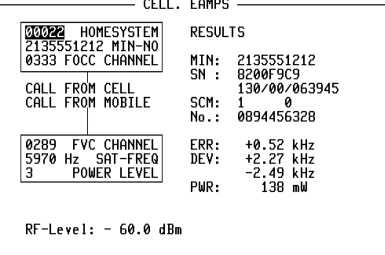

-ETC- EXECUTE RELEASE MOBILE CELL. RETURN

#### **Meaning of softkeys**

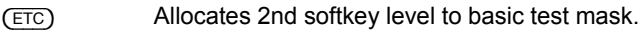

- {EXECUTE} Performs change of traffic channel, SAT or power level.
- {RELEASE} Releases call.
- {MOBILE} Starts mobile initiated call.
- {CELL.} Starts cell initiated call.
- (RETURN) Returns to OPTION CARD mask.

#### **Test procedure step by step**

#### **Mobile initiated call**

Requirement: mobile is not in traffic channel.

- 1.  $(Mobile)$
- 2. Dial a number and press "Send". The mobile "Send"s out the dialed number and then the mobile is handed off to the traffic channel: Measuring results are displayed at righthand side of screen.

#### **Cell initiated call**

Requirement: mobile is not in traffic channel.

- 1. Press softkey {CELL.} and wait until mobile is "in service".
- 2. Lift handset when mobile rings or "Call Received" indicator lamp lights up. Thereafter the measured results are displayed at the righthand side of the screen.

#### **Handoff procedure**

Requirement: mobile is on traffic channel.

1. Enter new forward voice channel number, new SAT frequency, or new power level, and then press softkey {EXECUTE}. Then the mobile changes to the newly entered parameters for instance forward voice channel etc. Updated measured results are displayed at righthand side of screen.

**Note:** EAMPS does not provide simultaneous control of forward voice channel handoff and power change. However all other combinations are allowed.

#### **Dropping the call**

Requirement: mobile is on traffic channel.

1. {RELEASE}

#### **Polling results via IEEE controller**

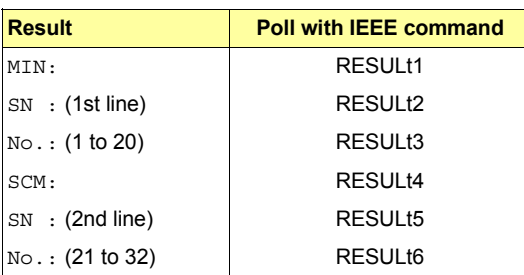

**10**

**Fig. 10.2:** Basic test mask, 2nd softkey level.

## **Performance test 2**

After (ETC) the basic test mask is assigned new softkey functions (second softkey level). The basic test mask itself remains unaltered, it continues to show the results last determined for performance test 1. Now another performance test can be performed (hookflash; simulation of special functions like conference circuit with several mobile subscribers).

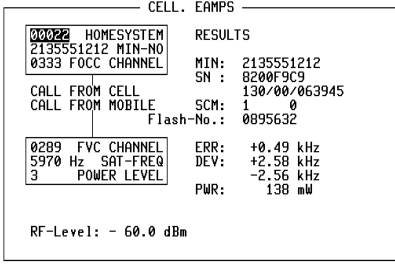

-ETC- AUTO HOOKFLSH REGISTER RETURN

#### **Meaning of softkeys**

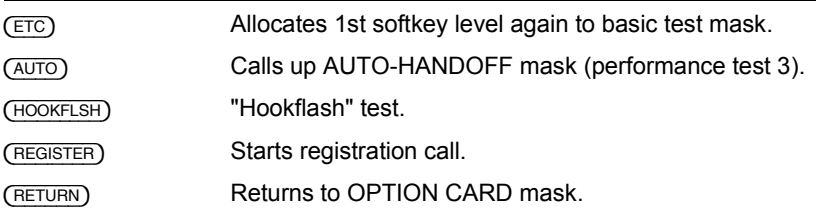

#### **Test procedure step by step**

#### **"Hookflash" test.**

The "Hookflash" test can only be performed if MS is in traffic channel.

- 1. Press (HOOKFLSH). It produces prompt Dial number, then "Send" in status line.
- 2. Enter call number on test item (ETACS-UK mobile phone) and "Send" it by pressing "Send" key.

Subscriber number from MS will be shown in result field Flash-No.

#### **Registration Call**

1. Press (REGISTER).

The communication monitor sends a registration call to the mobile. As an answer, the mobile sends confirmation with the mobile identification number (MIN result field), electronic serial number (SN result field) and station class mark (SCM result field).

If the mobile fails to respond to the registration call, halt the test with  $(5TOP)$ , enter a new, valid home system number and start the test again.

## **Performance test 3 (AUTO-HANDOFF mask)**

#### **Entries**

The menu AUTO-HANDOFF provides automatic testing of a mobile radio on different predefined traffic channels. Only the function marked by the scroll variable X is selected (for example X Channels).

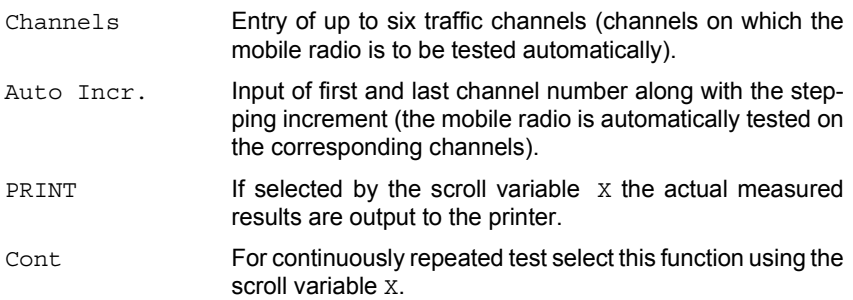

#### **Result display**

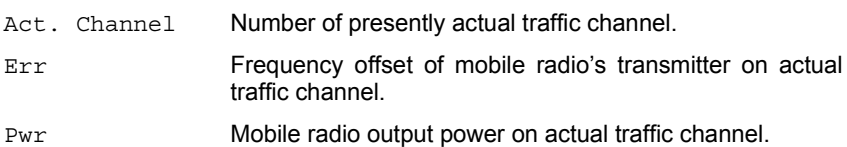

**Fig. 10.3:** AUTO-HANDOFF mask.

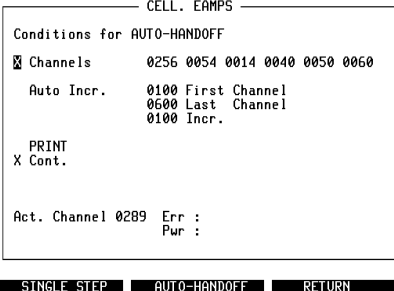

#### **Meaning of Softkeys**

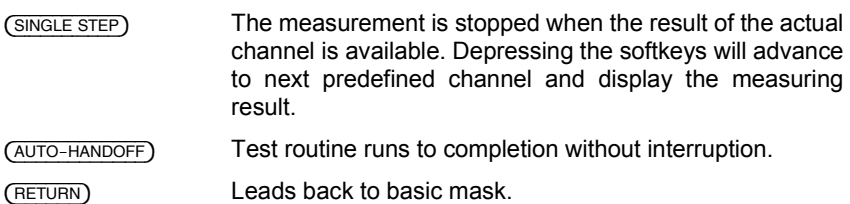

During a test cycle the routine can be halted by the softkey (STOP) (interruption of the measurement). If the offset measurement exceeds the limits on any channel the test routine is stopped automatically.

## **System specifications**

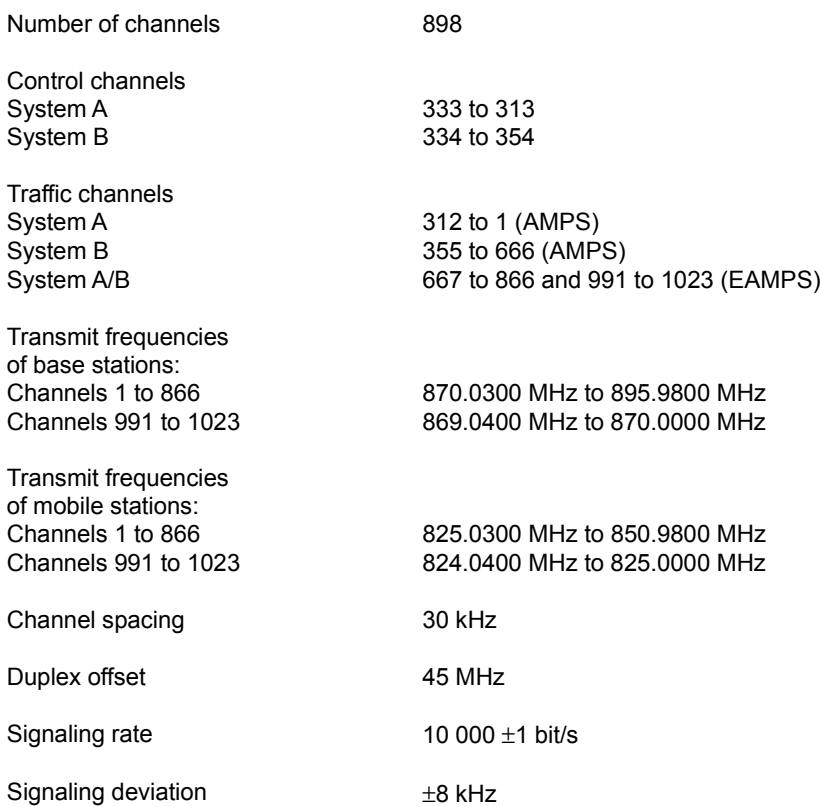

Remaining specs according to:

**AMPS** (Advanced Mobile Phone Service):

EIA INTERIM STANDARD IS-3-B

Specs can be ordered from: EIA Engineering Department 2001 Eye Street, NW Washington DC 20006 USA

# **Lifeline**

The chronological lifeline tells you what modifications have been made to the software (SW) and the operating instructions. After a software update the lifeline helps you to find out quickly about all major changes (see code) in the updated operating instructions that are supplied.

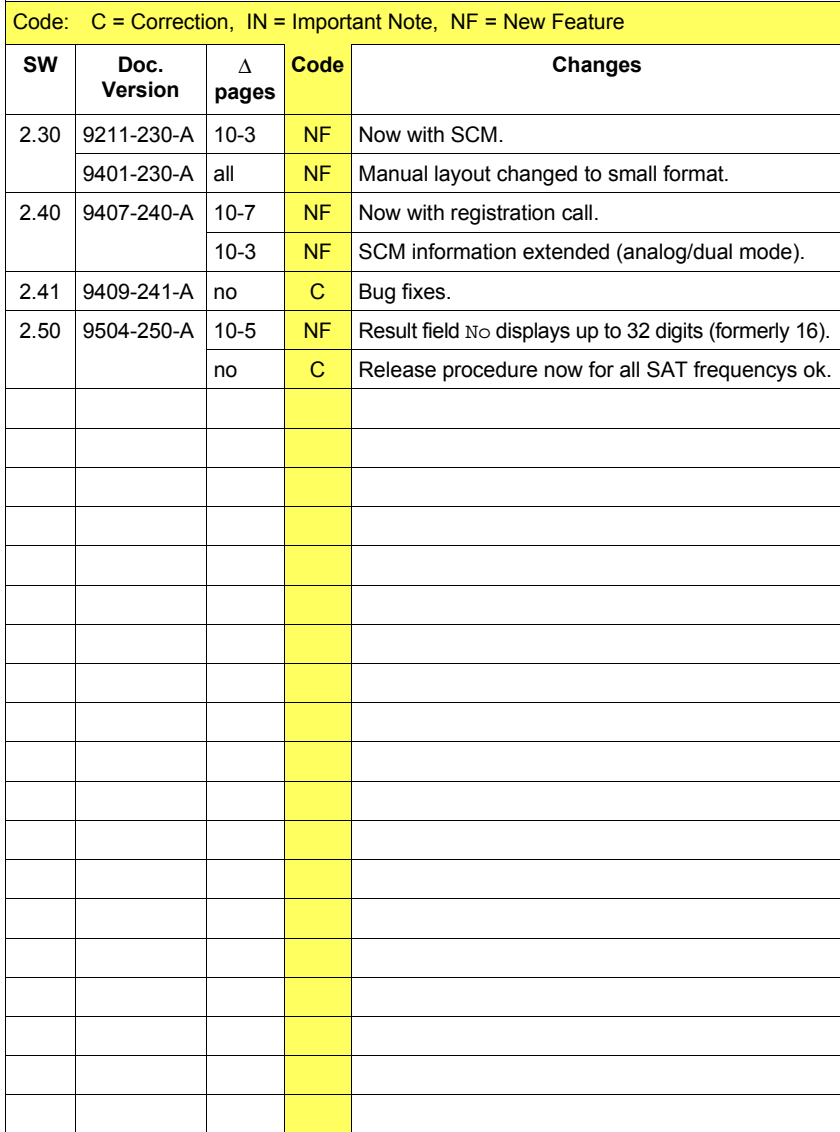